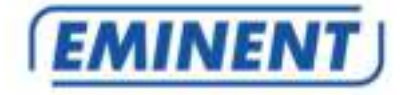

**EM8032 – EM8033 Mini Powerline Adapter 500Mbps met geïntegreerd stopcontact** 

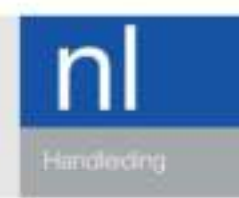

www.eminent-online.com

## **EM8032 – EM8033 - Mini Powerline Adapter 500Mbps met geïntegreerd stopcontact**

### **Inhoudsopgave**

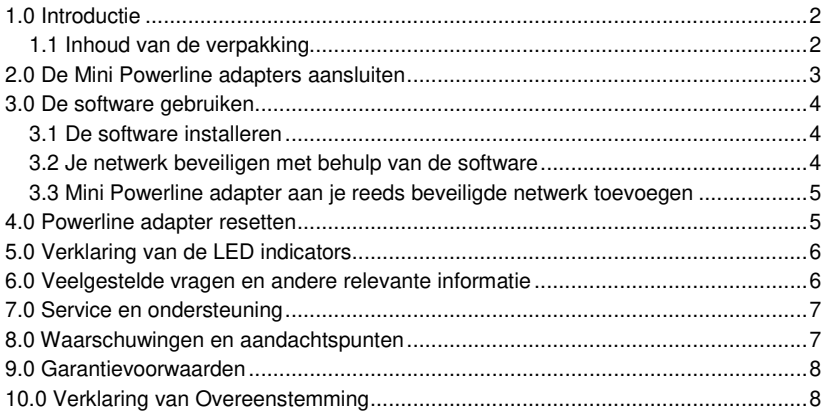

# **1.0 Introductie**

Gefeliciteerd met de aankoop van dit hoogwaardige Eminent product! Dit product is door de technische experts van Eminent uitgebreid getest. Mocht dit product ondanks alle zorg problemen vertonen, dan kun je een beroep doen op de vijf jaar Eminent garantie. Bewaar deze handleiding samen met het bewijs van aankoop daarom zorgvuldig.

Registreer je aankoop nu op www.eminent-online.com en ontvang product updates!

### **1.1 Inhoud van de verpakking**

De volgende onderdelen zijn aanwezig in het pakket van de EM8032:

- 1 EM8032 Mini Powerline adapter met geïntegreerd stopcontact
- 1 UTP network cable
- 1 CD-ROM

De volgende onderdelen zijn aanwezig in het pakket van de EM8033:

- 2 x EM8032 Mini Powerline adapter met geïntegreerd stopcontact
- 2 x UTP network cable
- 1 CD-ROM

# **2.0 De Mini Powerline adapters aansluiten**

Let op: Voor de hoogste snelheid en beste dataoverdracht, sluit de powerline adapters rechtstreeks aan op een stopcontact en niet op een verlengsnoer of verdeelstekker.

Let op: De powerline adapters zijn voorzien van een stopcontact met netfilter. Dit zorgt ervoor dat het powerline signaal niet gestoord wordt door een aangesloten verbruiker. Sluit apparatuur derhalve aan op het stopcontact van de powerline adapter (eventueel met een verdeelstekker) en niet op een naastgelegen stopcontact in de muur.

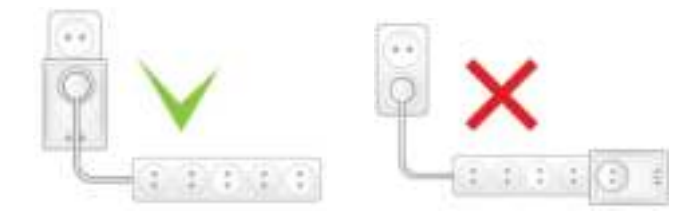

Als je de bestaande internetverbinding wilt delen met andere gebruikers, of je wilt een thuisnetwerk maken, dien je als eerste stap een powerline adapter op je computer aan te sluiten. Gebruik de volgende stappen om een powerline adapter op je computer aan te sluiten:

- 1. Haal de powerline adapter uit de verpakking.
- 2. Sluit de meegeleverde UTP netwerkkabel op de netwerkaansluiting van je computer aan.
- 3. Sluit de andere kant van de netwerkkabel op de LAN aansluiting van de powerline adapter aan.
- 4. Sluit de powerline adapter op een stopcontact aan.

Nu de powerline adapter op je computer is aangesloten, dien je een andere powerline adapter op een vrije LAN aansluiting van je (modem)router aan te sluiten. Gebruik de volgende stappen om een powerline adapter op je (modem)router aan te sluiten:

- 1. Haal de powerline adapter uit de verpakking.
- 2. Sluit de meegeleverde UTP netwerkkabel op een vrije LAN aansluiting van je (modem)router aan.
- 3. Sluit de andere kant van de meegeleverde netwerkkabel op de LAN aansluiting van de powerline adapter aan.
- 4. Sluit de powerline adapter op een stopcontact aan.

Let op: Je kunt maximaal 16 Mini Powerline adapters in je netwerk aansluiten!

### **3.0 De software gebruiken**

Zodra de powerline adapters op correcte wijze zijn aangesloten, bouwen de powerline adapters een netwerkverbinding op. Het is ook mogelijk om je powerline netwerk te beveiligen. Om een beveiliging in te stellen dien je de bijgeleverde software te installeren.

### **3.1 De software installeren**

- 1. Haal de CD-ROM uit de verpakking.
- 2. Plaats de CD-ROM in de CD-ROM of DVD speler van je computer.
- 3. De CD-ROM start automatisch.
- 4. Volg de stappen op het scherm om de software te installeren.

### **3.2 Je netwerk beveiligen met behulp van de software**

Nadat de software is geïnstalleerd, is er een icoontje op je bureaublad toegevoegd. Dit icoontje heeft de naam 'PLC Utility'.

Dubbelklik het 'PLC Utility' icoontje om de software te openen. Wanneer de software is geopend, zie je dat het scherm in twee gedeeltes wordt opgesplitst: Het bovenste gedeelte geeft informatie over de powerline adapter die rechtstreeks op je computer is aangesloten (Local MAC). Het onderste gedeelte van het scherm geeft informatie over de powerline adapters die aanwezig zijn in hetzelfde netwerk en de standaard naam 'Remote' hebben.

Let op: Als je powerline adapters wilt beveiligen die niet rechtstreeks met je computer zijn verbonden, dan dien je het zogenaamde 'Password' of 'Device ID key' te gebruiken. Deze kun je vinden op de onderkant van de powerline adapters (op de sticker). Je hoeft deze code niet te gebruiken voor de powerline adapter die rechtstreeks met je computer is verbonden.

Gebruik de volgende stappen om de powerline adapters te beveiligen:

- 1. Zorg ervoor dat de 'PLC Utility' software is gestart. Kies een powerline adaper in het onderste gedeelte van scherm. Er is niets ingevuld in het 'Password' veld.
- 2. Klik op 'Enter Password'.
- 3. Vul het 'Password' ofwel het 'Device ID' in en klik op 'OK'. Het 'Password' ofwel het 'Device ID' kun je vinden op de onderkant van de powerline adapter (op de sticker). Een voorbeeld van een 'Password': 'XK8Y-GH36-BR1K-LSZA'.
- 4. Herhaal stappen 1 tot en met 3 voor andere Mini Powerline adapters totdat je al je powerline adapters hebt beveiligd en dat er bij elke powerline adapter een wachtwoord is vermeld in het 'Password' veld.
- 5. Vul een zelf verzonnen en geheime naam in bij 'Network name'.
- 6. Selecteer "Set all remote devices whose password has been entered" en "Set local device".

5 | NEDERLANDS

- 7. Klik op 'OK'.
- 8. Je Powerline netwerk is nu beveiligd. De genomen stappen hoeven niet te worden herhaald op andere computers.

Tip: De 'Network Name' geeft je toegang tot het Mini Powerline netwerk. Geef deze naam niet aan andere mensen! Schrijf deze naam desnoods op in de handleiding en berg de handleiding op een veilige plek op.

### **3.3 Mini Powerline adapter aan je reeds beveiligde netwerk toevoegen**

Als je een reeds beveiligd Mini Powerline netwerk hebt, en je wilt een nieuwe onbeveiligde Mini Powerline adapter toevoegen, dan dien je de nieuwe powerline adapter te voorzien van de juiste 'Network Name'.

De nieuwe Mini Powerline adapter is aangesloten op een (nieuwe) computer:

- 1. Als je een nieuwe computer gebruikt dien je eerst de software te installeren. Dubbelklik op het 'PLC Utility' icoontje op je bureaublad om de software te openen.
- 2. Klik op het 'Main' tabblad.
- 3. Vul de geheime netwerknaam in bij 'Network Name'.
- 4. Selecteer 'Set Local Device'.
- 5. De 'PLC Utility' zal aangeven dat de netwerknaam is ingesteld.
- 6. Klik op 'OK'.
- 7. Je kunt nu controleren of de nieuwe powerline adapter een verbinding heeft opgebouwd met de andere powerline adapters in je netwerk. Dit doe je via de onderstaande stappen:
	- Klik op het tabblad 'Main'.
	- Alle Mini Powerline adapters in je netwerk worden nu getoond en zijn met elkaar verbonden.
- 8. Je nieuwe Mini Powerline adapter is nu aan je Mini Powerline netwerk toegevoegd.

### **4.0 Powerline adapter resetten**

Gebruik onderstaande stappen om de powerline adapters te resetten :

- 1. Druk de 'NID/RST' knop in.
- 2. Houd de knop tussen de 10 en 15 seconden ingedrukt.
- 3. Laat de knop nu los.
- 4. De LED indicators op de adapter zullen nu allen uitgaan en de powerline adapter zal opnieuw opstarten.

### **5.0 Verklaring van de LED indicators**

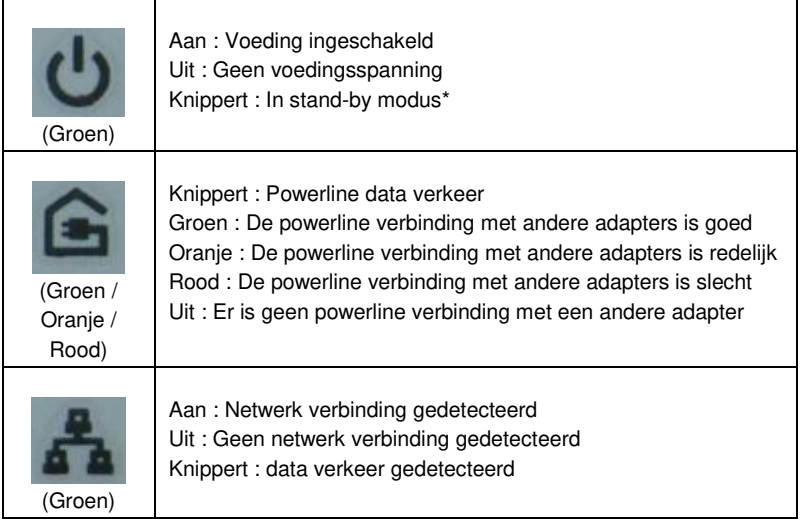

\*) Als het symbool knippert, staat de powerline adapter in stand-by modus. De powerline adapter zal in stand-by modus gaan indien er 60min geen data verkeer is geweest, of als de data verbinding verbroken is. In stand-by modus

zullen de LED's en **beide** beide uitgeschakeld zijn.

# **6.0 Veelgestelde vragen en andere relevante informatie**

De meest recente veelgestelde vragen voor je product kun je vinden op de supportpagina van je product. Eminent zal deze veelgestelde vragen regelmatig bijwerken zodat je bent voorzien van de meest recente informatie. Bezoek de Eminent website voor meer informatie: www.eminent-online.com

### **7.0 Service en ondersteuning**

Deze handleiding is door de technische experts van Eminent met zorg opgesteld. Mocht je desondanks problemen ervaren bij de installatie of in het gebruik van je Eminent product, vul dan het supportformulier in op de website www.eminentonline.com/support.

Je kunt tevens gebruik maken van het Eminent servicenummer. Bel 0900-EMINENT (0900-3646368, 45ct per minuut\*) of, in geval je woonachtig bent in Vlaanderen 070 277 286 (30ct per minuut\*).

\*Exclusief de kosten voor het gebruik van je mobiele telefoon.

### **8.0 Waarschuwingen en aandachtspunten**

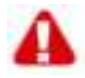

Vanwege wet- en regelgeving bepaald door het Europese parlement, kan sommige (draadloze) apparatuur onderhevig zijn aan beperkingen omtrent het gebruik in bepaalde Europese lidstaten. In sommige Europese lidstaten kan het gebruik van deze apparatuur verboden zijn. Neem contact op met je (lokale) overheid voor meer informatie over deze beperkingen.

Volg ten allen tijde de instructies in de handleiding\*, speciaal wanneer het apparatuur betreft wat geassembleerd dient te worden.

Waarschuwing: In de meeste gevallen gaat het om een elektronisch apparaat. Verkeerd of oneigenlijk gebruik van het apparaat kan leiden tot (zware) verwondingen.

Het repareren van het apparaat dient uitgevoerd te worden door gekwalificeerd Eminent personeel. De garantie vervalt per direct indien het apparaat zelf gerepareerd is en/of wanneer het product misbruikt is. Voor uitgebreide garantie voorwaarden, ga naar www.eminent-online.com/garantie.

\*Tip: Eminent handleidingen worden met de grootste zorgvuldigheid gemaakt. Door nieuwe technische ontwikkelingen kán het echter gebeuren dat een geprinte handleiding niet meer de meest recente informatie bevat. De online handleiding wordt altijd direct geupdate met de nieuwste informatie.

Mocht je een probleem ervaren met de geprinte handleiding, check dan altijd eerst onze website www.eminent-online.com waar de meest recente handleiding te downloaden is.

Tevens vind je op onze website in de Vaak gestelde Vragen (FAQ) Sectie veel informatie over je product. Het is zeer raadzaam eerst de FAQ sectie te raadplegen, vaak is je antwoord hier terug te vinden.

### **9.0 Garantievoorwaarden**

De garantietermijn van vijf jaar geldt voor alle Eminent producten, tenzij anders aangegeven op het moment van aankoop. Bij aankoop van een tweedehands Eminent product resteert de garantieperiode gemeten vanaf het moment van de aankoop door de eerste eigenaar. De Eminent garantieregeling is van toepassing op alle Eminent producten en onderdelen onlosmakelijk verbonden met het betreffende product. Voedingen, batterijen, accu's, antennes en alle andere producten niet geïntegreerd in of direct verbonden met het hoofdproduct of producten waarvan redelijkerwijs mag worden aangenomen dat deze een ander slijtagepatroon kennen dan het hoofdproduct vallen derhalve niet onder de Eminent garantieregeling. De garantie vervalt tevens bij onjuist of oneigenlijk gebruik, externe invloeden en/of bij opening van de behuizing van het betreffende product door partijen anders dan Eminent.

### **10.0 Verklaring van Overeenstemming**

Om u te verzekeren van een veilig product conform de richtlijnen opgesteld door de Europese Commissie kunt u een kopie van de Verklaring van Overeenstemming met betrekking tot uw product opvragen door een e-mailbericht te sturen naar: info@eminent-online.com. U kunt ook een brief sturen naar:

Eminent Computer Supplies Postbus 276 6160 AG Geleen Nederland

Vermeld bij uw aanvraag duidelijk 'Verklaring van Overeenstemming' en het artikelnummer van het product waarvan u de Verklaring van Overeenstemming opvraagt.

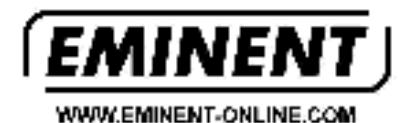

Thademarks: all lorand names are trademarks anción registered mademarks of their respective belders.

The information contrined in this documentthis been created with the pincer care. No lead rights can be derived from these contense. Eminent en mot be held responsible, nor fightefor the information contained in this document.

Eminent is a member of the inhonical Group.

C E